**MATLAB** (« *matrix laboratory* ») est un [langage de programmation de quatrième](https://fr.wikipedia.org/wiki/L4G)  [génération](https://fr.wikipedia.org/wiki/L4G) émulé par un [environnement de développement](https://fr.wikipedia.org/wiki/Environnement_de_d%C3%A9veloppement) du même nom ; il est utilisé à des fins de [calcul numérique.](https://fr.wikipedia.org/wiki/Calcul_num%C3%A9rique) Développé par la société [The MathWorks,](https://fr.wikipedia.org/wiki/The_MathWorks) MATLAB permet de manipuler des matrices, d'afficher des courbes et des données, de mettre en œuvre des algorithmes, de créer des interfaces utilisateurs, et peut s'interfacer avec d'autres langages comme le [C,](https://fr.wikipedia.org/wiki/C_(langage)) [C++,](https://fr.wikipedia.org/wiki/C%2B%2B) [Java,](https://fr.wikipedia.org/wiki/Java_(langage)) et [Fortran.](https://fr.wikipedia.org/wiki/Fortran) Les utilisateurs de MATLAB (environ un million en 2004<sup>[1](https://fr.wikipedia.org/wiki/MATLAB#cite_note-eetimes2004-1)</sup>) sont de milieux très différents comme l'ingénierie, les sciences et l'économie dans un contexte aussi bien industriel que pour la recherche. Matlab peut s'utiliser seul ou bien avec des *toolbox* (« boîte à outils »).

Pour crée un programme au MATLAB , Nous suivons les étapes suivantes :

A MATLAB R2015a **C** C Search Documentati  $\overline{\mathsf{a}}$   $\overline{\mathsf{a}}$ HOME  $\mathbf{A}$ ◯ <mark>A</mark> Community New Variable Analyze Code  $\circledcirc$  Preferences **图中口品Find Files** 8 田 a de Run and Time Open Variable Set Path Request Support New New Open<br>Script **Compare** mport Save Cyclen variable  $\bullet$  Cyclen and the Cyclen Commands  $\bullet$ Simulink<br>Library Layout Help **IIII** Parallel Add-Ons -▶ C: ▶ Program Files ▶ MATLAB ▶ MATLAB Production Server ▶ R2015a ▶ bin ▶ م <del>.</del>  $\mathbb{Q} \boxtimes \mathbb{H} \twoheadrightarrow \mathbb{H}$ **Current Folder**  $\textcircled{\scriptsize\textsf{r}}$  $\Box$  Name  $\triangle$ **M** m3iregistry registry<br>
util Clique sur new script Details  $\overline{\phantom{a}}$ **Command Window**  $\odot$  $\overline{C}$ Workspace 1 $f_{\mathcal{X}}$  >> Name  $\triangle$ Value - Ready

Premièrement ouvrier fenêtre de MATLAB.

ļ,

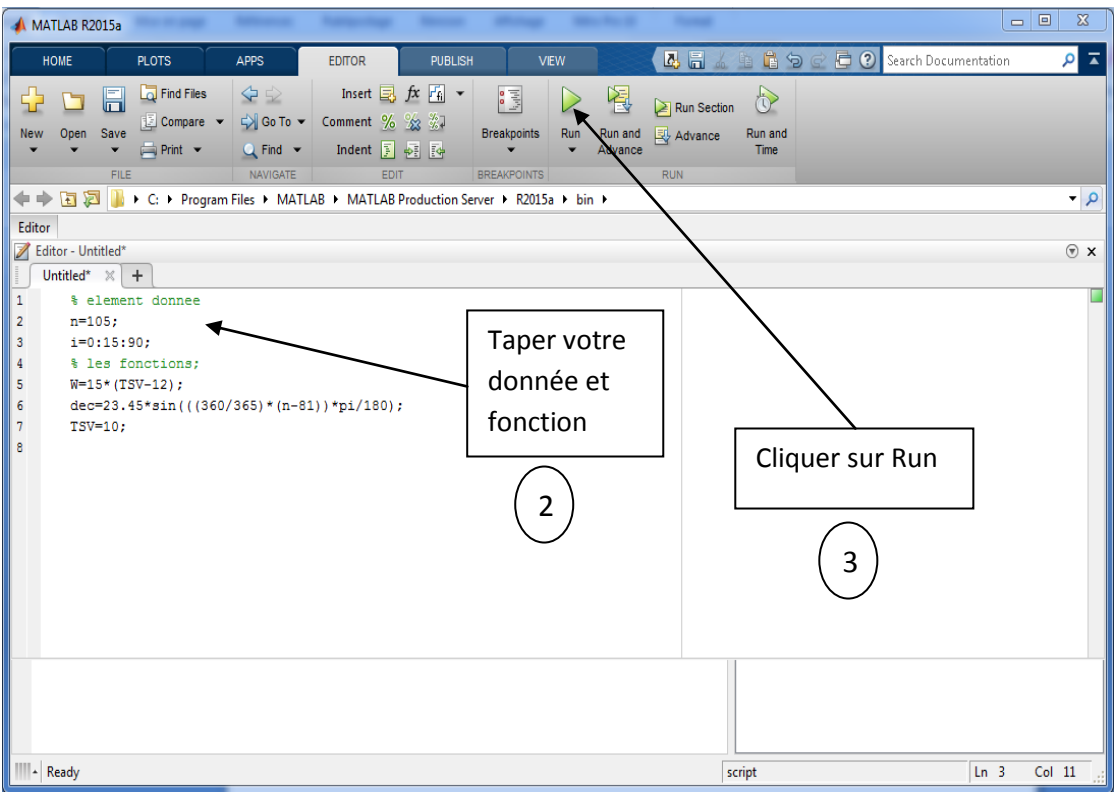

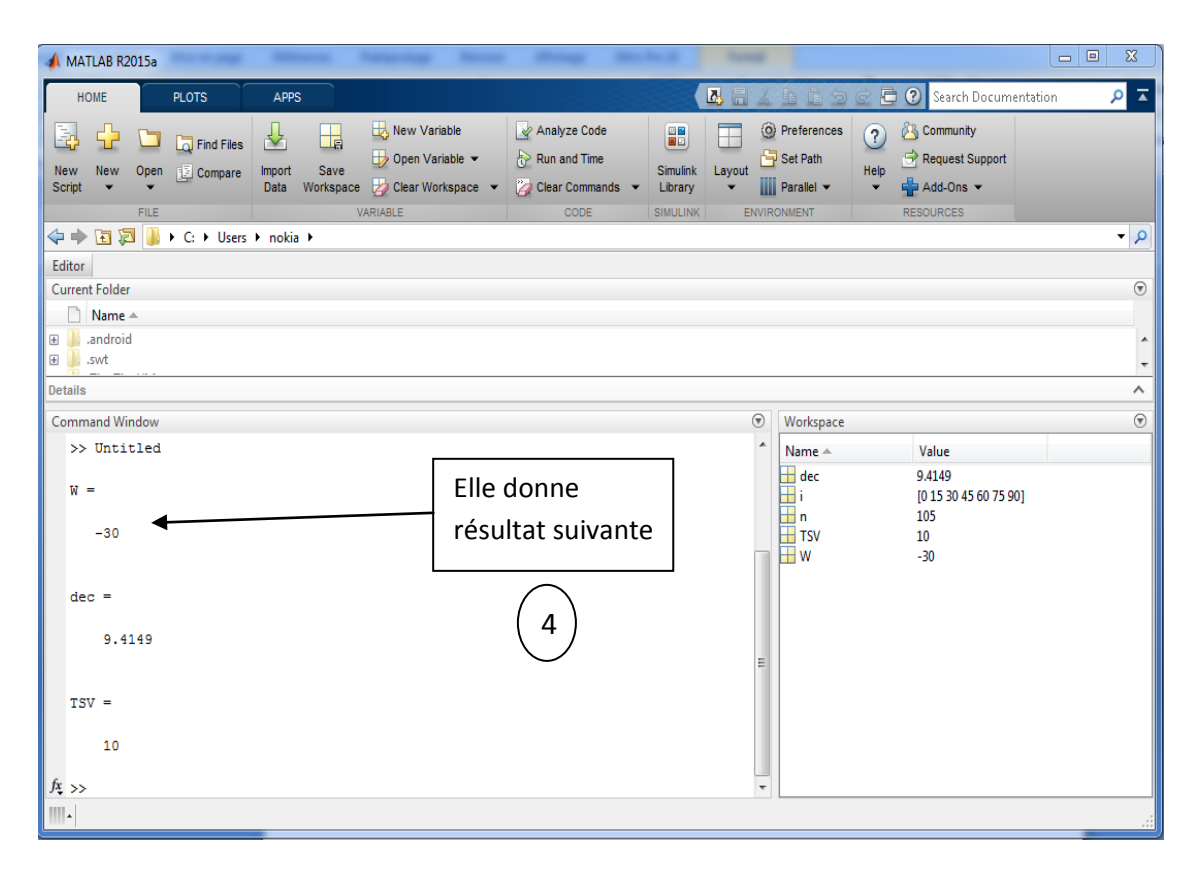

Etat ciel pur en 15 Avril

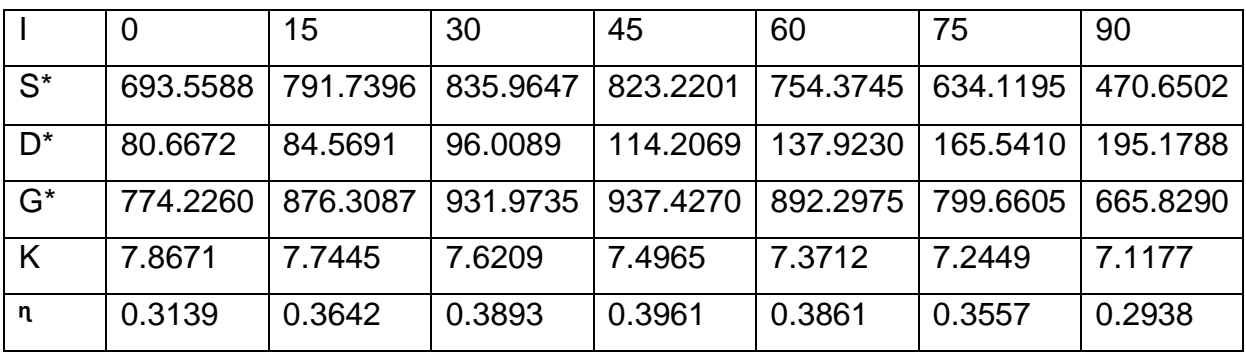

Etat ciel moyenne trouble

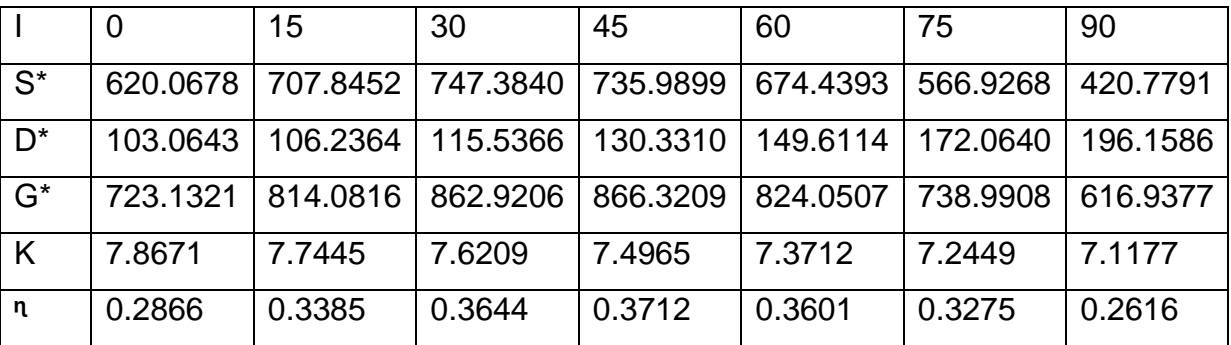

Etat ciel trouble

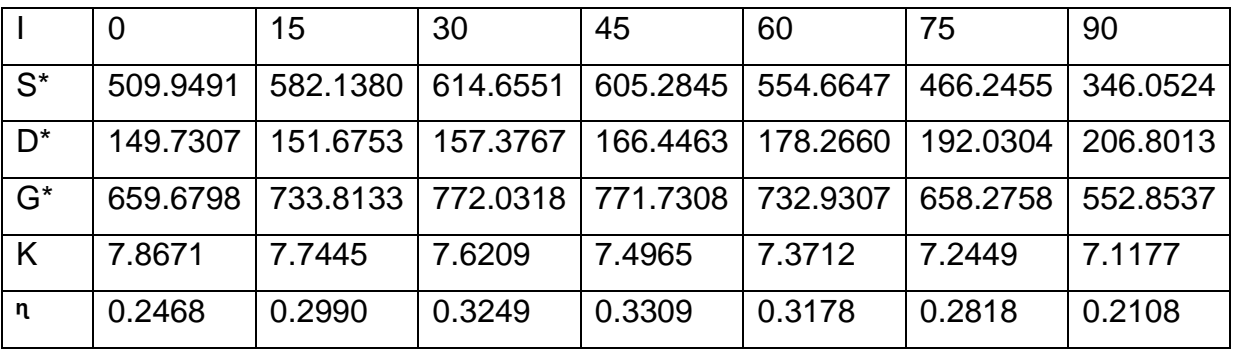

### ANNEXE **CARACTERISTIQUES DE L'AIR**

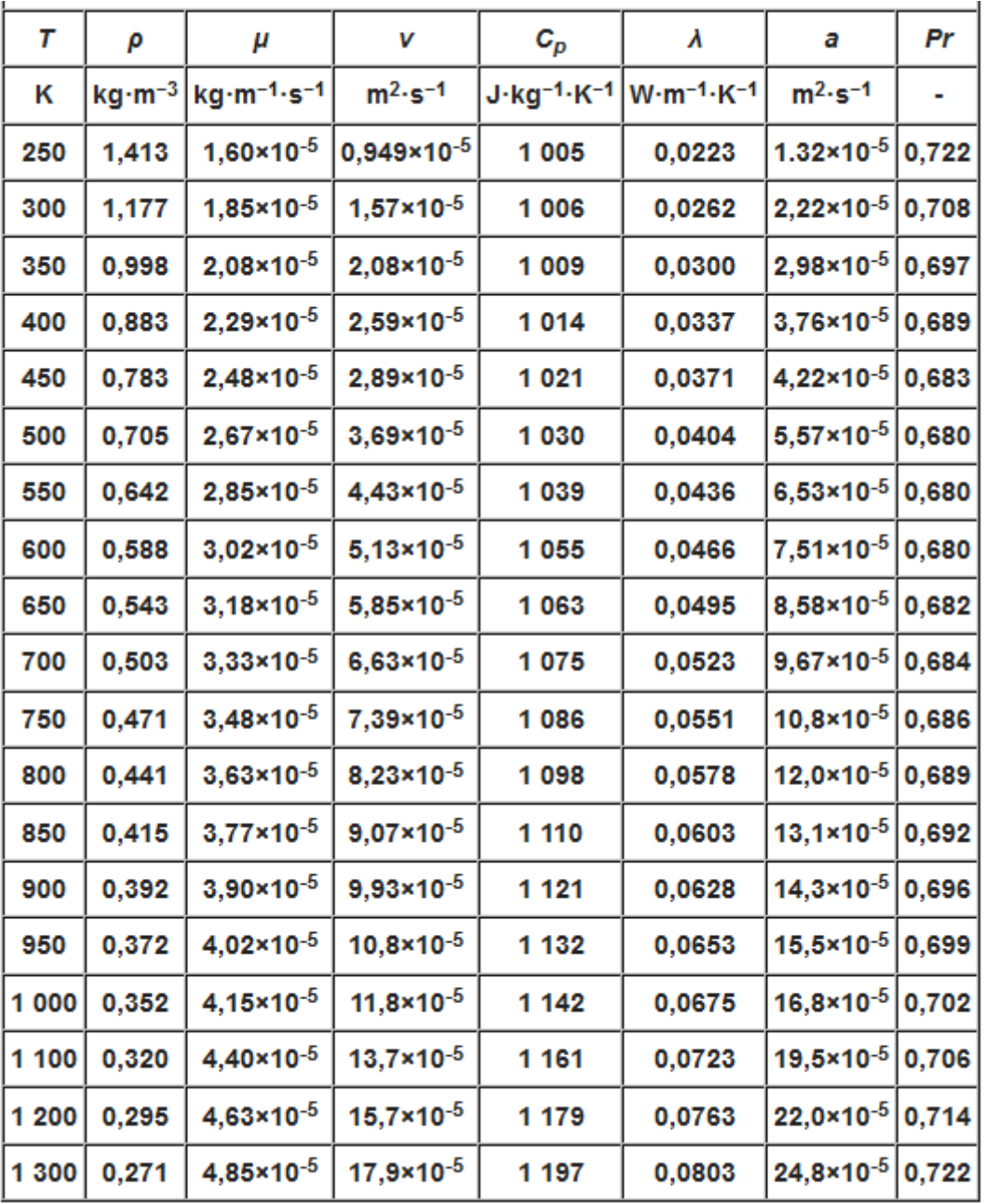

ρ masse volumique

 $c_p$  chaleur spécifique

μ viscosité dynamique

λ conductivité thermique

a diffusivité ( $\frac{\lambda}{\rho.\text{cp}}$  )

 $p_r$  nombre de Prandtl  $\left(\frac{\rho \cdot cp}{\lambda}\right)$  $\frac{\lambda^{(1)}}{\lambda}$  )

- **Transfert de chaleur par convection :**
- **Convection naturelle :**

### **Entre deux plaques planes définissant un volume fermé**

La longueur caractéristique est b(épaisseur de la lame d'air ) ; l'angle i est en degrés.

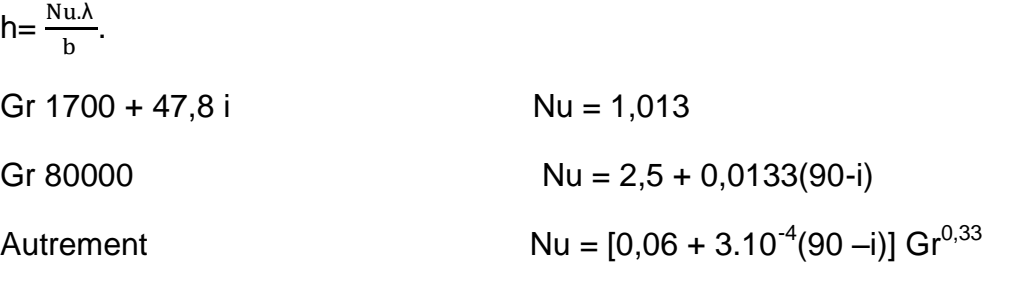

**Convection forcée :**

#### **Air sur une plaque plan**

Cette corrélation sert principalement au calcul de l'échange

thermique par convection forcée due au vent sur un capteur plan.

h=5.7+3.8 w